# Verilog For Computer Design

CS/ECE 552 Karu Sankaralingam

Based on slides from

Derek Hower (UW-Madison), Andy Phelphs (UW-Madison) and

Prof. Milo Martin(University of Pennsylvania)

### Overview

- Why Verilog?
   High-level description of Verilog
- Verilog Syntax
  - Primitives
  - Number Representation
  - Modules and instances
  - Wire and Reg Variables
  - Operators
  - Miscellaneous
    - Parameters, Pre-processor, case statements, Common errors, system tasks
- Sequential logic
- Test bench structure
- Case study, Verilog tools and Demo

### Why Verilog and why not Manual design?

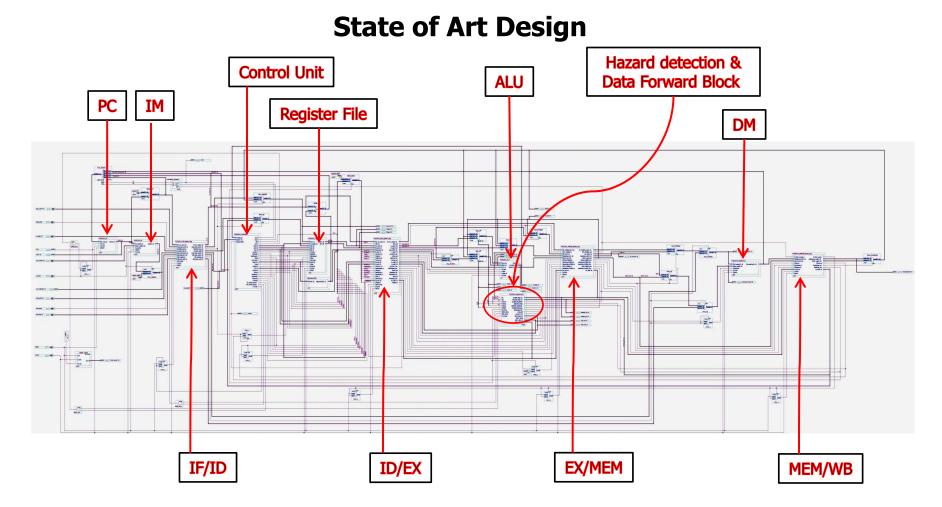

Do you want to design this Processor manually?

### How To Represent Hardware?

- If you're going to design a computer, you need to write down the design so that:
  - You can read it again later
  - Someone else can read and understand it
  - It can be simulated and verified
  - Even software people may read it!
  - It can be synthesized into specific gates
  - It can be built and shipped and make money(\$\$\$)

### Ways to represent hardware:

- Draw schematics
  - Hand-drawn (Seriously?)
  - Machine-drawn
- Write a netlist ASCII representation of Interconnect of a schematic
  - Z52BH I1234 (N123, N234, N4567);
- Write primitive Boolean equations
  - AAA = abc DEF + ABC def
- Use a Hardware Description Language (HDL)
  - assign overflow = c31 ^ c32;

# Hardware Description Languages (HDLs)

- Textual representation of a digital logic design
  - Can represent specific gates, like a netlist, or more abstract logic
- HDLs are not "programming languages"
  - No, really. Even if they look like it, they are not.
  - For many people, a difficult conceptual leap
- Similar development chain
  - Compiler: source code assembly code binary machine code
  - Synthesis tool: HDL source gate-level specification hardware

### What is an HDL? — "Think hardware"

if(x != 0) vs. if((x <= -1) || (x >= 1)) What hardware is generated here?

```
module counter(clk,rst_n,cnt);
 input clk,rst_n;
 output [3:0] cnt;
 reg [3:0] cnt;
 always @(posedge clk) begin
  if (~rst_n)
    cnt = 4'b0000;
  else
    cnt = cnt+1;
 end
endmodule
```

- It looks like a programming language
  - It is **NOT** a programming language
    - ✓ It is always critical to recall you are describing hardware
    - ✓ This codes primary purpose is to generate hardware
      - ✓ The hardware this code describes (a counter) can be simulated on a computer. In this secondary use of the language it does act more like a programming language.

### Why an HDL is not a Programming Language

- In a program, we start at the beginning (e.g. "main"), and we proceed sequentially through the code as directed
- The program represents an algorithm, a step-by-step sequence of actions to solve some problem

```
for (i = 0; i<10; i=i+1) {
  if (newPattern == oldPattern[i]) match = i;
}</pre>
```

Hardware is all active at once; there is no starting point

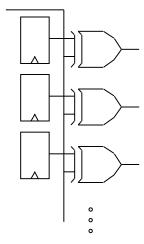

# Why Use an HDL?

#### Enables Larger Designs

- More abstracted than schematics, allows larger designs.
  - ✓ Register Transfer Level Description
  - ✓ Wide data paths (16, 32, or 64 bits wide) can be abstracted to a single vector
  - ✓ Synthesis tool does the bulk of the tedious repetitive work
  - ✓ Work at transistor/gate level for large designs: cumbersome

#### Explore larger solution space

- ✓ Synthesis options can help optimize (power, area, speed)
- ✓ Synthesis options and coding styles can help examine tradeoffs
  - -Speed | Power | area

# Why use an HDL? (continued)

- Easy to write and edit
- Compact
- Don't have to follow a maze of lines
- Easy to analyze with various tools

### Why not to use an HDL

- You still need to visualize the flow of logic
- A schematic can be a work of art
  - But often isn't! (My first Processor example ©)

### Other Important HDL Features

- Are highly portable (text)
- Are self-documenting (when commented well)
- Describe multiple levels of abstraction
- Represent parallelism
- Provides many descriptive styles
  - Structural
  - Register Transfer Level (RTL)
  - **Behavioral**
- Serve as input for synthesis tools

# Starting with an example...

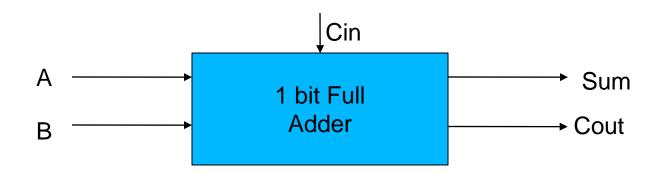

# Pitfalls of trying to "program" in Verilog

- If you program sequentially, the synthesizer may add a lot of hardware to try to do what you say
  - In last example, need a priority encoder
- If you program in parallel (multiple "always" blocks), you can get non-deterministic execution – Race Condition
  - Which "always" happens first?
- You create lots of state that you didn't intend

```
if (x == 1) out = 0;
if (y == 1) out = 1; // else out retains previous state? R-S latch!
```

- You don't realize how much hardware you're specifying
  - x = x + 1 can be a LOT of hardware
- Slight changes may suddenly make your code "blow up"
  - A chip that previously fit suddenly is too large or slow

### Two Roles of HDL and Related Tools

- #1: Specifying digital logic
  - Specify the logic that appears in final design
  - Either
    - Translated automatically (called synthesis) or
    - Optimized manually (automatically checked for equivalence)
- #2: Simulating and testing a design
  - High-speed simulation is crucial for large designs
  - Many HDL *interpreters* optimized for speed
  - Testbench: code to test design, but not part of final design

## Module Styles

- Modules can be specified different ways
  - Structural connect primitives and modules
  - Dataflow— use continuous assignments
  - Behavioral use initial and always blocks
- A single module can use more than one of the above 3 coding styles!

What are the differences?

### **HDL Constructs**

- Structural constructs specify actual hardware structures
  - Low-level, direct correspondence to hardware
    - Primitive gates (e.g., and, or, not)
    - Hierarchical structures via modules
  - Analogous to programming software in assembly
- RTL/Dataflow constructs specify an operation on bits
  - High-level, more abstract
    - Specified via equations, e.g., out = (a & b) | c
- Behavioral Describes behavior of the circuit
  - Always , initial blocks, procedural assignments
- Not all behavioral constructs are synthesizable
  - We've already talked about the pitfalls of trying to "program"
  - But even some combinational logic won't synthesize well
  - out = a % b // modulo operation what does this synthesize to?

### Structural Example

module majority (major, V1, V2, V3);

output major; input V1, V2, V3;

wire N1, N2, N3;

and A0 (N1, V1, V2), A1 (N2, V2, V3), A2 (N3, V3, V1);

**or** Or0 (major, N1, N2, N3);

endmodule

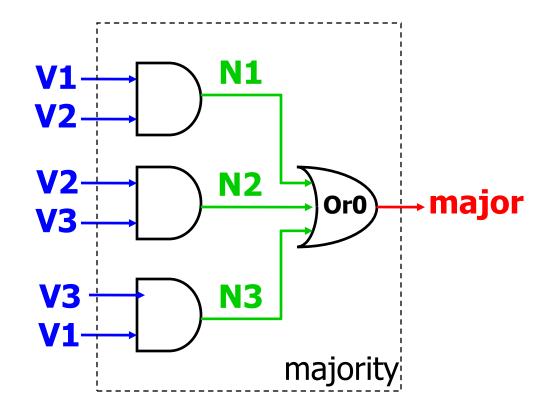

# RTL/Dataflow Example

#### Continuous Assignment Statement

module majority (major, V1, V2, V3);

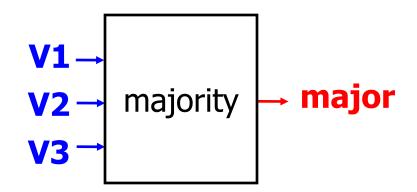

## Behavioral Example

### Overview

- Why Verilog?
   High-level description of Verilog
- Verilog Syntax
  - Primitives
  - Number Representation
  - Modules and instances
  - Wire and Reg Variables
  - Operators
  - Miscellaneous
    - Parameters, Pre-processor, case statements, Common errors, system tasks
- Sequential logic
- Test bench structure
- Case study, Verilog tools and Demo

# Recall: Two Types of Digital Circuits

#### Combinational Logic

- Logic without state variables
- Examples: adders, multiplexers, decoders, encoders
- No clock involved
- Not edge-triggered
- All "inputs" (RHS nets/variables) are triggers
- Sequential Logic (Details explained later)
  - Logic with state variables
  - State variables: latches, flip-flops, registers, memories
  - Clocked Edge-triggered by clock signal
  - State machines, multi-cycle arithmetic, processors
  - Only clock (and possibly reset) appear in trigger list
  - Can include combinational logic that feeds a FF or register

### Verilog Structural Primitives

```
No declaration; can only be instantiated
Imp * - All output ports appear in list before any input ports
Optional drive strength, delay, name of instance
Example: and N25 (Z, A, B, C); //instance name
Example: and #10 (Z, A, B, X); // delay
                       (X, C, D, E); //delay
/*Usually better to provide instance name for debugging.*/
Example: or N30 (SET, Q1, AB, N5),
      N41 (N25, ABC, R1);
Example: and #10 N33(Z, A, B, X); // name + delay
```

### **Number Representation**

Format: <size><base\_format><number>

### Examples:

```
6'b010_111 gives 010111
```

8'b0110 gives 00000110

8'b1110 gives 00001110

4'bx01 gives xx01

16'H3AB gives 0000001110101011

24 gives 0...0011000

5'O36 gives 11100

8'hz gives zzzzzzz

1/24/2006

### Connections – Module Instantiations

By position association

```
module 2_to_4_decode (A, E_n, D);
4_to_16_decode DX (X[3:2], W_n, word);
A = X[3:2], E_n = W_n, D = word
```

By name association (this is supposed to be used in HW s and Projects)

```
module 2_to_4_decode (A, E_n, D);
C_2_4_decoder_with_enable DX (.E_n(W_n), .A(X[3:2]),
    .D(word));
A = X[3:2], E n = W n, D = word
```

1/24/2006

### Hierarchical Verilog Example

- Build up more complex modules using simpler modules
- Example: 4-bit wide mux from four 1-bit muxes
  - Again, just "drawing" boxes and wires

```
module mux2to1 4(
   input [3:0] A,
   input [3:0] B,
   input Sel,
   output [3:0] O );
   mux2to1 mux0 (Sel, A[0], B[0], O[0]);
   mux2to1 mux1 (Sel, A[1], B[1], O[1]);
   mux2to1 mux2 (Sel, A[2], B[2], O[2]);
   mux2to1 mux3 (Sel, A[3], B[3], O[3]);
endmodule
```

### **Variables**

- Nets (Also called as wires)
  - ✓ Used for structural connectivity
- Registers
  - ✓ Abstraction of storage (May or may not be real physical storage)
- Properties of Both
  - ✓ Informally called signals
  - ✓ May be either scalar (one bit) or vector (multiple bits)

1/24/2006

# Verilog Module Example of wires

```
module mux2to1(
   input S, A, B,
   output 0 );
   wire S , AnS , BnS;
   not (S , S); ....
   and (AnS_, A, S_);
   and (BnS, B, S);
   or (O, AnS , BnS);
endmodule
```

# Net (wire) Examples

• Wire vectors:

```
wire [7:0] W1; // 8 bits, w1[7] is MSB
```

Also called "buses"

#### Operations

- Bit select: W1[3]
- Range select: W1[3:2]
- Concatenate:

```
vec = {x, y, z};
{carry, sum} = vec[0:1];
```

e.g., swap high and low-order bytes of 16-bit vector

```
wire [15:0] w1, w2;
assign w2 = {w1[7:0], w1[15:8]}
```

1/24/2006

### Wire and Vector Assignment

- Wire assignment: "continuous assignment"
  - Connect combinational logic block or other wire to wire input
  - Order of statements not important to Verilog, executed totally in parallel
  - But order of statements can be important to clarity of thought!
  - When right-hand-side changes, it immediately flows through to left
  - Designated by the keyword assign

```
wire c;
assign c = a | b;
wire c = a | b;  // same thing
```

# Register Assignment

- A register may be assigned value only within:
  - ✓ a procedural statement
  - ✓ a user-defined sequential primitive
  - √ a task, or
  - ✓ a function.
- A reg object may never be assigned value by:
  - ✓ a primitive gate output
  - ✓ or a continuous assignment

#### **Examples:**

```
reg a, b, c;
reg [15:0] counter, shift_reg;
reg [8:4] flops;
```

1/24/2006

### When to use wire and when reg!

#### Wire

- ✓ Module declaration = Inputs(Yes), Outputs (Yes)
- ✓ Module instantiation = Connect input and output ports
- ✓ Must be driven by something, cannot store values
- ✓ Only legal type on left side of an assign statement
- ✓ Not allowed on left side of = or <= in an always@ block
- ✓ Most of the times combinational logic

#### Reg

- ✓ Module instantiation = Input port (Yes) , Output Port (No)
- ✓ Module declaration = Inputs(No), Outputs (Yes)
- ✓ Only legal type on left side of = or <= in an always@ block
- ✓ Only legal type on left side of initial block(test bench)
- ✓ Not Allowed on left side of an assign statement
- ✓ Used for both sequential and combinational logic CS/ECE 552, Spring 2008

### **Operators**

- Operators similar to C or Java
- On wires:
  - & (and), | (or), ~ (not), ^ (xor)
- On vectors:
  - &, |, ~, ^ (bit-wise operation on all wires in vector)
    - E.g., assign vec1 = vec2 & vec3;
  - &, |, ^ (reduction on the vector)
    - E.g., assign wire1 = | vec1;
  - Even ==, != (comparisons)

Can be arbitrarily nested: (a & ~b) | c

# **Conditional Operator**

- Verilog supports the ?: conditional operator
  - Just like in C
  - But much more common in Verilog

#### • Examples:

```
assign out = S ? B : A;

assign out = sel == 2'b00 ? a :
    sel == 2'b01 ? b :
    sel == 2'b10 ? c :
    sel == 2'b11 ? d : 1'b0;
```

• What do these do?

### Overview

- Why Verilog?
   High-level description of Verilog
- Verilog Syntax
  - Primitives
  - Number Representation
  - Modules and instances
  - Wire and Reg Variables
  - Operators
  - Miscellaneous
    - Parameters, Pre-processor, case statements, Common errors, system tasks
- Sequential logic
- Test bench structure
- Case study, Verilog tools and Demo

### **Parameters**

- Allow per-instantiation module parameters
  - Use "parameter" statement
- modname #(10, 20, 30) instname(in1, out1);
- Example:

```
module mux2to1 N(Sel, A, B, O);
   parameter N = 1
   input [N-1:0] A;
   input [N-1:0] B;
   input Sel;
   output [N-1:0] O;
   mux2to1 \ mux0[N-1:0] \ (Sel, A, B, O);
endmodule
Mux2to1 N \# (4) mux1 (S, in1, in2, out)
```

# Verilog Pre-Processor

- Like the C pre-processor
  - But uses ` (back-tick) instead of #
  - Constants: `define
    - No parameterized macros
    - Use `before expanding constant macro

```
`define letter_A 8'h41
wire w = `letter A;
```

- Conditional compilation: `ifdef, `endif
- File inclusion: `include
- Parameter vs `define
  - Parameter only for "per instance" constants
  - define for "global" constants

#### **Common Errors**

- Tools are from a less gentle time
  - More like C, less like Java
  - Assume that you mean what you say
- Common errors:
  - Not assigning a wire a value
  - Assigning a wire a value more than once
- Avoid names such as:
  - clock, power, pwr, ground, gnd, vdd, vcc, init, reset
  - Some of these are "special" and will silently cause errors
  - We will use "clk" and "rst", but only for their intended uses

#### Verilog in Project / Homework

- Use the primitive modules and other basic modules given in course webpage for your 'design'
- Follow the Verilog rules only for Design
- You are free to use your own test bench
- Only use the specified Verilog Keywords, allowed operators
- Go through the usage examples
- Ask TA s if you are experiencing any difficulty in following these guidelines.

### Non-binary Hardware Values

- A hardware signal can have four values
  - 0,1
  - x: don't know, don't care
  - z: high-impedance (no current flowing)
- Two meanings of "x"
  - Simulator indicating an unknown state
  - Or: You telling synthesis tool you don't care
    - Synthesis tool makes the most convenient circuit (fast, small)
    - Use with care, leads to synthesis dependent operation
- Uses for "z"
  - Tri-state devices drive a zero, one, or nothing (z)
  - Many tri-states drive the same wire, all but one must be "z"
    - Example: multiplexer

#### **Case Statements**

#### **Case Statements**

- Useful to make big muxes
- Very useful for "next-state" logic
- But they are easy to abuse
- If you don't set a value, it retains its previous state
  - Which is a latch!
- We will allow case statements, but with some severe restrictions:
  - Every value is set in every case
  - Every possible combination of select inputs must be covered
  - Each case lives in its own "always" block, sensitive to changes in all of its input signals
  - This is our only use of "always" blocks

#### Different types of Case statements

Verilog has three types of case statements: case, casex, and casez

- Performs bitwise match of expression and case item
  - Both must have same bitwidth to match!

#### case

• Can detect **x** and **z**! (good for testbenches)

#### casez

• Uses **z** and **?** as "don't care" bits in case items and expression

#### casex

• Uses x, z, and ? as "don't care" bits in case items and expression

#### Case Statement Example

```
always @*
  casex ({goBack, currentState, inputA, inputB})
      6'b1 ??? ? : begin out = 0; newState = 3'b000; err=0; end
      6'b0 000 0 ?: begin out = 0; newState = 3'b000; err=0; end
      6'b0_000_1_?: begin out = 0; newState = 3'b001; err=0; end
      6'b0_001_1_?: begin out = 0; newState = 3'b001; err=0; end
      6'b0 001 0 0 : begin out = 0; newState = 3'b010; err=0; end
      6'b0 001 0 1 : begin out = 0; newState = 3'b011; err=0; end
      6'b0 010 ? 0 : begin out = 0; newState = 3'b010; err=0; end
      6'b0_010_?_1 : begin out = 0; newState = 3'b011; err=0; end
      6'b0 011 ? 1 : begin out = 0; newState = 3'b011; err=0; end
      6'b0 011 ? 0 : begin out = 0; newState = 3'b100; err=0; end
      6'b0 100 ? ? : begin out = 1; newState = 3'b000; err=0; end
      6'b0 101 ? ? : begin out = 0; newState = 3'b000; err=1; end
      6'b0_110_?_? : begin out = 0; newState = 3'b000; err=1; end
      6'b0_111_?_? : begin out = 0; newState = 3'b000; err=1; end
                      begin out = 0; newState = 3'b000; err=1; end
      default:
  endcase
```

### What happens if it's wrong?

#### Here are our rules:

- A case statement should always have a default
- Hitting this default is an error
- Every module has an "err" output
- Can be used for other checks, like illegal inputs
- OR together all "err" signals -- bring "err" all the way to top
- Our clock/reset module will print a message if err ==1

#### System tasks

- Start with \$
- For output:

```
$display(<fmtstring><,signal>*);
$fdisplay(<fhandle>,<fmtstring><,signal>*);
```

Signal printf/fprintf

```
$monitor(<fmtstring><,signal>*);
```

Non-procedural printf, prints out when a signal changes

```
$dumpvars(1<,signal>*);
```

- Similar to monitor
- VCD format for waveform viewing (gtkwave)
- Output is in dumpfile.vcd

### More System Tasks

#### \$time

- Simulator's internal clock (64-bit unsigned)
- Can be used as both integer and auto-formatted string

#### \$finish

Terminate simulation

#### \$stop

Pause simulation and debug

```
$readmemh(<fname>,<mem>,<start>,<end>);
$writememh(<fname>,<mem>,<start>,<end>);
```

- Load contents of ASCII file to memory array (and vice versa)
- Parameters <start>,<end> are optional
- Useful for loading initial images, dumping final images

#### Overview

- Why Verilog?
   High-level description of Verilog
- Verilog Syntax
  - Primitives
  - Number Representation
  - Modules and instances
  - Wire and Reg Variables
  - Operators
  - Miscellaneous
    - Parameters, Pre-processor, case statements, Common errors, system tasks
- Sequential logic
- Test bench structure
- Case study, Verilog tools and Demo

### Sequential Logic in Verilog

Use the Homework Modules provided-Instantiate the dff module given for all FFs

```
rst
module dff
(q, d, clk, rst);
                                               1 bit
output q;
                                                Flip
input d;
input clk;
                                                flop
input rst;
reg state;
                                                clk
assign \#(1) q = state;
always @(posedge clk) begin
state = rst? 0 : d;
end
endmodule
```

### Designing Sequential Logic

- CS/ECE 552 design rule: separate combinational logic from sequential state elements in lowest-level modules
  - Not enforced by Verilog, but a very good idea
  - Possible exceptions: counters, shift registers
- We'll give you a 1-bit flip-flop module (see previous slide)
  - Edge-triggered, not a latch
  - Use it to build n-bit register, registers with "load" inputs, etc.
- Example use: state machine

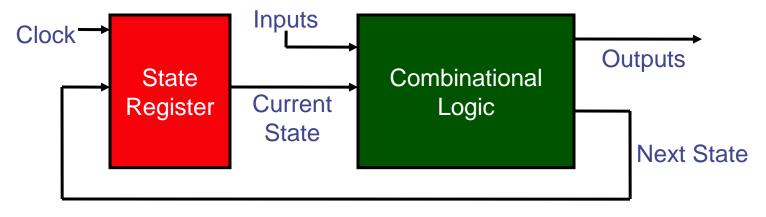

### **Clocks Signals**

- Clocks signals are not normal signals
- Travel on dedicated "clock" wires
  - Reach all parts of the chip
  - Special "low-skew" routing
- Ramifications:
  - Never do logic operations on the clocks
  - If you want to add a "write enable" to a flip-flop:
    - Use a mux to route the old value back into it
    - Do not just "and" the write-enable signal with the clock!
- Messing with the clock can cause errors
  - Often can only be found using timing simulation

#### Overview

- Why Verilog?
   High-level description of Verilog
- Verilog Syntax
  - Primitives
  - Number Representation
  - Modules and instances
  - Wire and Reg Variables
  - Operators
  - Miscellaneous
    - Parameters, Pre-processor, case statements, Common errors, system tasks
- Sequential logic
- Test bench structure
- Case study, Verilog tools and Demo

### Verilog Simulation using Modelsim

- Testbench
- Setting up the mentor environment
- Using modelsim (simple example: 4 bit register)
  - Fixing compile errors
  - Debugging functional errors (with waveforms)
- Shortcut! Use wsrun.pl
- Vcheck check for illegal constructs
- Pattern/Sequence detector

## Testbench – variant 1

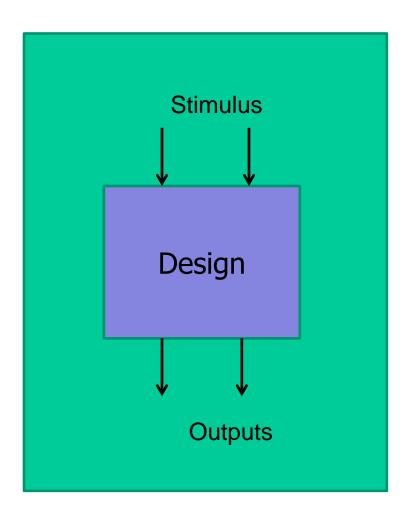

And "visually" inspect the outputs

#### Testbench – variant 2

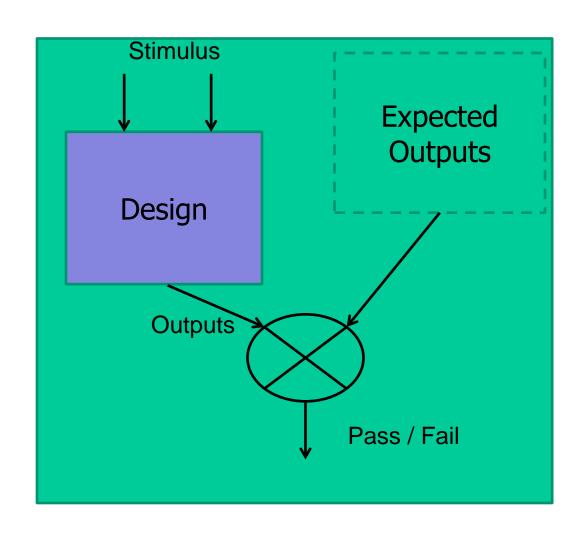

# Sophisticated Test Environment (To be used in the course project)

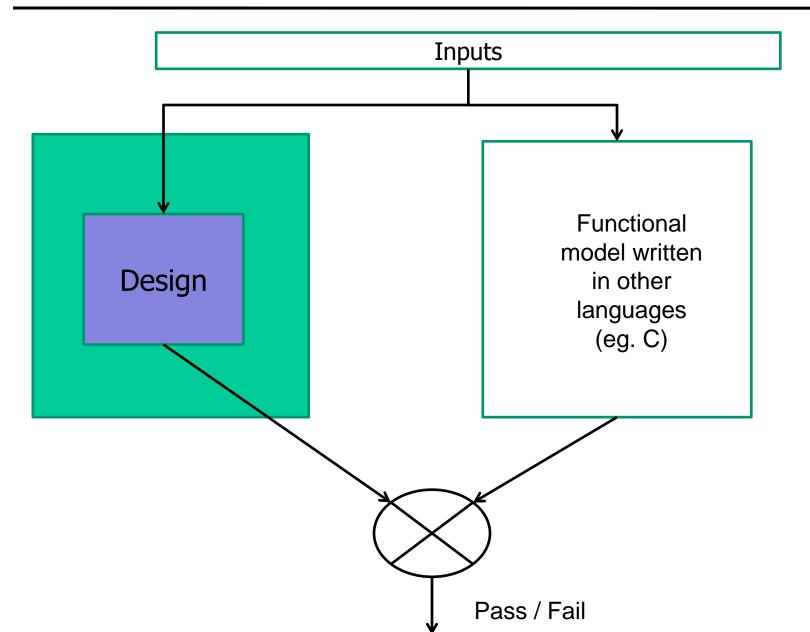

#### Setting up the mentor environment

- Edit .bashrc or .bashrc.local
- Create mentor directory in home area, copy over .location and edit it
- Find detailed instructions at:
  - Sidebar of Course home page -> "Tools" -> "Getting started with Mentor"
  - http://pages.cs.wisc.edu/~karu/courses/cs552/spring2013//wiki/index.php/Main/GettingStartedWithMentor

#### Using modelsim (simple example: 4 bit register)

- •Interfaces:
- What we are going to build:
   module reg\_4bit(out, in, wr\_en, clk, rst)
- •What we have to start with: module dff (q, d, clk, rst);

# Using modelsim (simple example: 4 bit register)

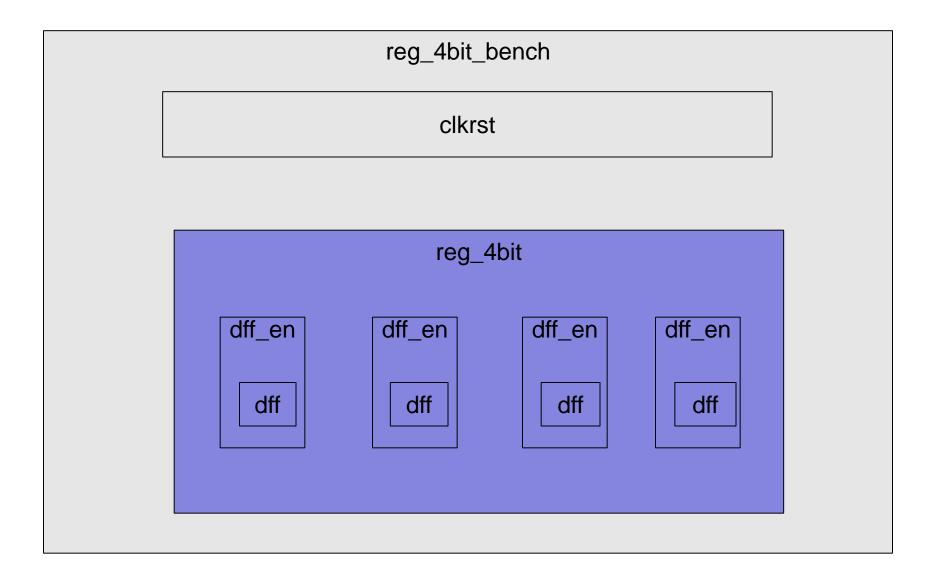

#### Shortcut! Use wsrun.pl

- •wsrun.pl -wave reg4bit\_bench \*.v
- •Find detailed instructions at:
  - Sidebar of Course home page -> "Command-line Simulation"
  - http://pages.cs.wisc.edu/~karu/courses/cs552/spring2013//wiki/index.php/Main/Command-lineVerilogSimulationTutorial

#### Vcheck – check for illegal constructs

- Limited subset of verilog constructs allowed in CS552
- Restriction is only for the "Design"
- Testbench can use any valid verilog syntax
- •3 ways to run the checks. Find detailed instructions at:
  - Sidebar of Course home page -> "Tools" -> "Verilog Rules Check"
  - http://pages.cs.wisc.edu/~karu/courses/cs552/spring20 13//wiki/index.php/Main/VerilogRulesCheck

Pattern: 1101

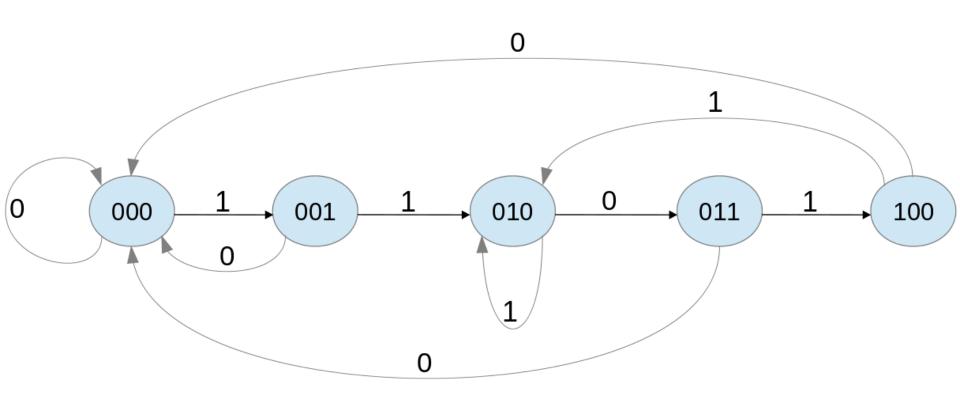

- Use binary numbers to encode state
- Current state: 4 bit binary number: Q2 Q1 Q0
- Next state: 4 bit binary number: Q2<sub>n</sub> Q1<sub>n</sub> Q0<sub>n</sub>

| Q2 | Q1 | Q0 | InA | Q2 <sub>n</sub> | Q1 <sub>n</sub> | Q0 <sub>n</sub> |
|----|----|----|-----|-----------------|-----------------|-----------------|
| 0  | 0  | 0  | 0   | 0               | 0               | 0               |
| 0  | 0  | 0  | 1   | 0               | 0               | 1               |
| 0  | 0  | 1  | 0   | 0               | 0               | 0               |
| 0  | 0  | 1  | 1   | 0               | 1               | 0               |
| 0  | 1  | 0  | 0   | 0               | 1               | 1               |
| 0  | 1  | 0  | 1   | 0               | 1               | 0               |
| 0  | 1  | 1  | 0   | 0               | 0               | 0               |
| 0  | 1  | 1  | 1   | 1               | 0               | 0               |
| 1  | 0  | 0  | 0   | 0               | 0               | 0               |
| 1  | 0  | 0  | 1   | 0               | 1               | 0               |
| X  | Χ  | Χ  | Χ   | Χ               | X               | X               |

- Out = f(Q2, Q1, Q0)
- $Q2_n = f (Q2, Q1, Q0, InA)$
- $Q1_n = f (Q2, Q1, Q0, InA)$
- $Q0_n = f (Q2, Q1, Q0, InA)$

- Out = Q2
- $Q2_n = Q2' Q1 Q0 InA$
- Q1<sub>n</sub> = Q2' Q1' Q0 InA + Q2' Q1 Q0' InA' + Q2' Q1 Q0' InA + Q2 Q1' Q0' InA
- $Q0_n = Q2' Q1' Q0' InA + Q2' Q1 Q0' InA'$

- A sequence detector is sequential logic
- Design Rule: separate combinational logic from sequential sate elements in lowest-level modules
- We will give you a 1-bit flip-flop module to hold state and a clock/reset generator
  - See the course web site

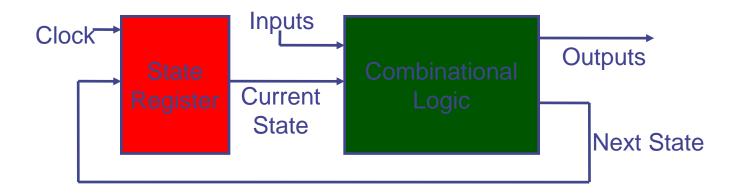

- Two ways to implement the "Combinational logic" block.
- 1) Implement the state equations using verilog bitwise logical operators
  - 2) Use a case statement to specify the state transitions